# 2ndQuadrant<sup>®H</sup> PostgreSQL

# Using SSL with PostgreSQL

Andrew Dunstan andrew.dunstan@2ndquadrant.com

https://www.**2ndQuadrant.com**

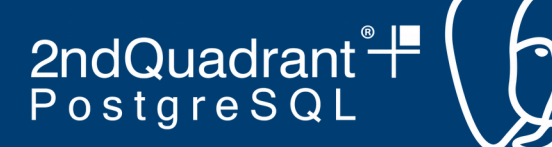

### **A note on terminology**

When we say SSL we really mean TLS, the successor to SSL.

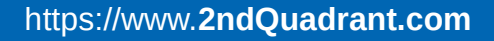

2ndQuadrant<sup>®+</sup><br>PostgreSQL

# **Why use SSL/TLS**

- talk securely
- no-one should be able to listen in
- make sure you are talking to the right party

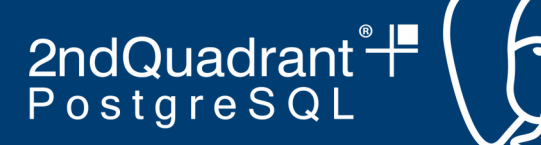

#### **Two basic functions**

- Encryption
- Authentication

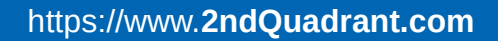

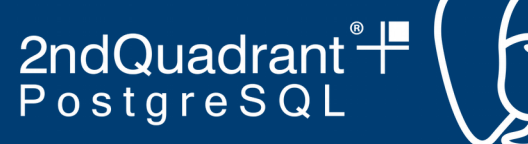

### **Managed by X.509 certificates**

- These contain
	- a public encryption key
	- identity information
	- a signature
	- other stuff

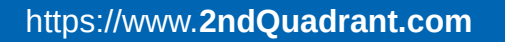

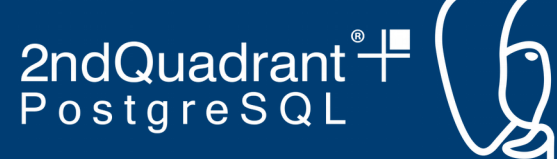

#### **For every certificate there is a key**

• The certificate is useless without the key.

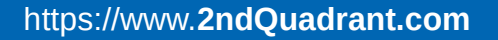

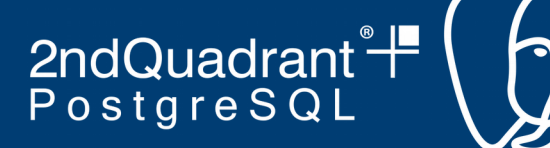

#### **How can we trust a certificate?**

- if it's been signed in a way we trust
- if the party presenting the certificate proves they have the key
- if the certificate contains the name we are expecting

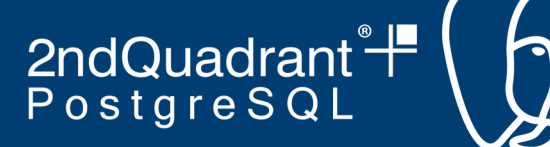

# **Types of Cryptography**

- Symmetric
- Asymmetric

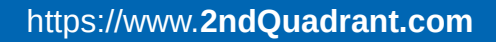

2ndQuadrant<sup>®</sup>

# **Symmetric cryptography**

- Encrypt(plaintext,  $k$ ) => ciphertext
- Decrypt(ciphertext,  $k$ ) => plaintext
- Note the same key k is used in both operations
	- Need to keep k secure on both sides
	- Communicating the key securely is hard

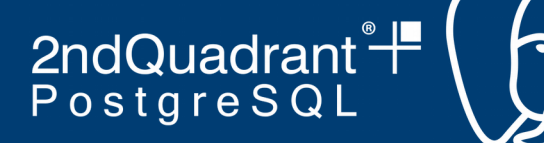

#### **Asymmetric cryptography**

- Encrypt(plaintext,  $ke$ ) => ciphertext
- Decrypt(ciphertext,  $kd$ ) => plaintext
- The same key is not used.
	- Side doing encrypting doesn't need kd

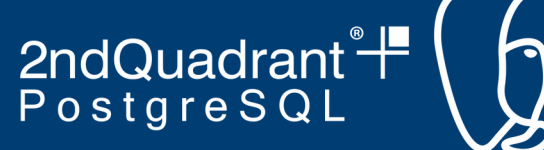

# **Public Key Cryptography**

- An asymmetric cryptography system where knowing ke doesn't help you to discover kd.
- Best known system is RSA
	- relies on the difficulty in factoring the product of two very large prime numbers.
- You can publish ke quite safely as long as you keep kd secure.

2ndQuadrant<sup>e</sup>#

### **How this works**

- (simplified)
- C: Hi, I'd like to talk securely
- S: Here's my certificate with my public key
- C: Here's something encrypted with the public Key.
- S: Here's your thing back decrypted, proving I have the key.
- C: That worked, so here's a symmetric key encrypted with the public key
- S: Got it, we'll use that for the rest of this conversation

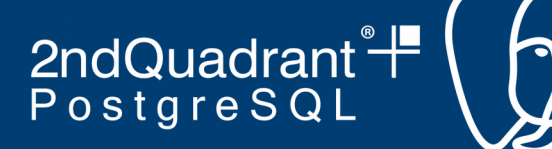

# **Why switch to a symmetric key?**

- Far far cheaper computation
- Doesn't require the client to have a certificate
- Almost all PK systems use this hybrid technique

2ndQuadrant<sup>e</sup>

# **Things to note**

- So far the server isn't authenticated
- The client hasn't used certificate or key of its own.
	- only the server's certificate is ever used for encryption

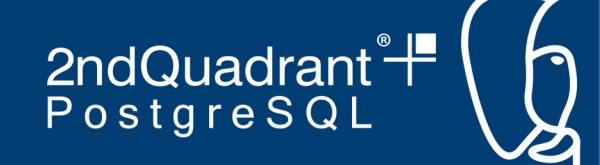

# **How do I know you're who you claim to be?**

- Authentication
	- Is the name in the certificate what I expect?
	- Is the certificate signed in a way I trust?
	- Has the other side proved they have the key that goes with this certificate? (yes)

2ndQuadrant<sup>+</sup>

# **Certificate trust**

- Certificates can be
	- self-signed
	- signed by a Certificate Authority

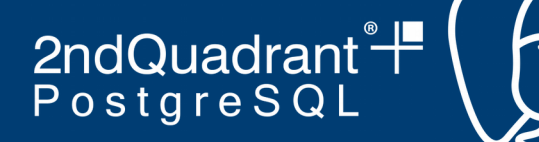

### **Self-signed certificates**

- Useful for testing
- Should not be used in production

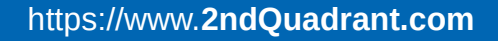

2ndQuadrant<sup>®+</sup><br>PostgreSQL

# **Certificate Authorities**

- Root CAs
- Intermediate CAs
	- delegated by a Root CA
	- or another intermediate CA

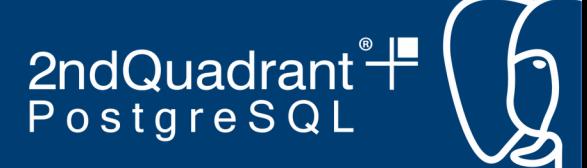

# **Certificate will contain a signature**

- signature is verified against the certificate of the Root CA
- if signed by an intermediate CA, the certificate must include a chain of CA certificates back to the Root CA.

2ndQuadrant<sup>®</sup>

#### **Types of names**

- In Postgres, the name can be one of three things
- a Host Name (server certificate)
- an IP address (server certificate)
- a User Name (client certificate)

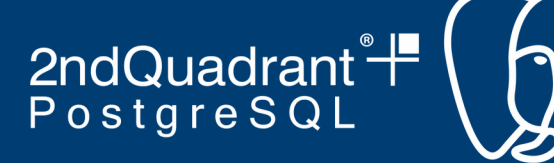

### **Host name checking**

- If the subject has Subject Alternative Names, the host name must match one of those.
- Otherwise, the host name must match the Common Name (CN) field of the certificate's Subject.
- the host name checked is the one that the client connects to, i.e. the host field in a connection string

2ndQuadrant<sup>®</sup> +

### **IP Address checking**

- must match the CN of the certificate subject field
- currently no support of SANs for IP addresses
- used when the host is specified by address rather than by name

2ndQuadrant<sup>®</sup> +

#### **Client name checking**

- Done by the server when a client certificate is used
- must match the CN field of the certificate subject
- must match connecting user or a user name map system-username

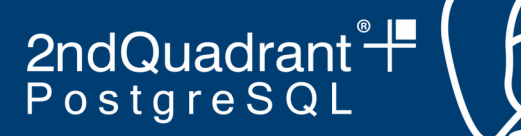

#### **Connection Modes**

- libpq and jdbc have 6 sslmode values
- 4 unverified
- 2 verified

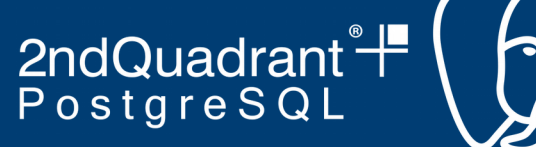

#### **Unverified Connection modes**

- disabled (do not use SSL)
- allow (try non-SSL, then SSL)
- prefer (try SSL, then non-SSL)
- require (only try SSL)
- None of the above do any authentication. They will accept any server certificate with any name and signature.

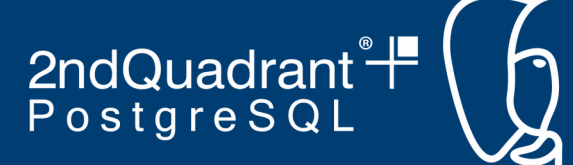

# **Verified Connection Modes**

- verify-ca only use SSL and verify the server certificate signature.
- verify-full only use SSL and verify the server certificate signature and host name / IP Address
	- equivalent to what web browsers do when connecting to SSL enabled sites.

2ndQuadrant<sup>®</sup>

# **Which CA to use?**

- You can use any convenient CA
	- Lets-encrypt
	- Any commercial provider
		- Digicert, Entrust etc.
	- Your corporate internal CA
	- Roll your own
- Whichever you use, you need the root certificate for verification

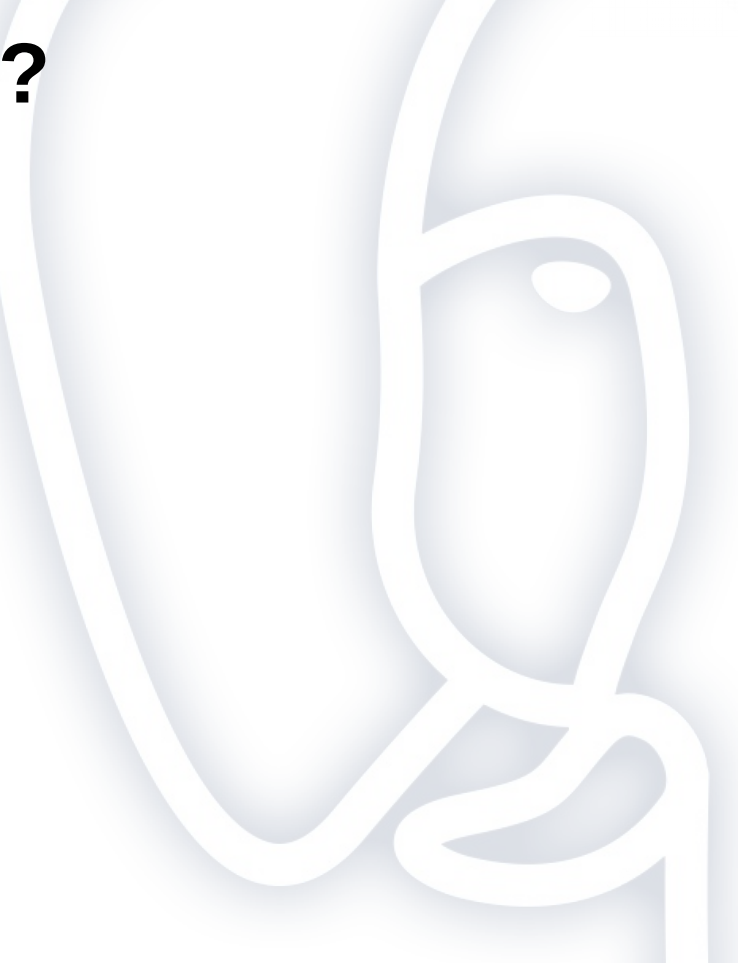

2ndQuadrant<sup>®</sup> PostgreSQL

#### **OpenSSL commands**

We use these commands from the openssl suite:

- openssl req to generate a Certificate Signing Request (csr) and key
- openssl req -x509 to generate a self-signed certificate and key
- openssl x509 to sign requests or display certificate info
- openssl ca to sign requests
- openssl pkcs8 to convert a key to PKCS#8 format for jdbc use
- openssl rand for generating random passwords

2ndQuadrant<sup>®+</sup><br>PostgreSQL

# **Sample scripts**

- Following examples are based on the sample scripts
- https://github.com/adunstan/ssl-scripts

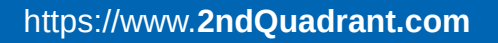

2ndQuadrant<sup>+</sup> PostgreSQL

### **Roll your own CA**

• Instructions for Redhat/Centos/Fedora - adjust to taste

```
● SUBJ='/C=US/ST=North Carolina/L=Apex/O=test/OU=eng'
 rm -rf cadir; mkdir cadir; cd cadir
 DIR=`pwd`
 capw=`openssl rand -base64 30`
 cp /etc/pki/tls/openssl.cnf .
 sed -i -e "s,^dir.*,dir = $DIR," -e 's/#unique subject/unique subject/ \setminus openssl.cnf
 sed -i -e 's/# copy extensions/copy extensions/' openssl.cnf
 mkdir certs private newcerts
 echo scapw > private/ca.pw # not in production
 chmod 700 .; echo 1000 > serial; touch index.txt; echo 01 > crlnumber
 openssl req -passout pass:$capw -new -x509 -days 3650 -extensions v3_ca \
    -extfile openssl.cnf -subj "$SUBJ/CN=My Root CA" -keyout private/cakey.pem
     -out cacert.pem >/dev/null 2>&1 
 cd ..
```
2ndQuadrant<sup>®</sup>

#### **Intermediate CAs**

- A root CA is one that signs its own certificate.
- An intermediate CA is one where the certificate is signed by
	- a root CA , or
	- another intermediate CA.
- In effect each signature delegates its authority to the intermediate CA whose certificate it is attached to.

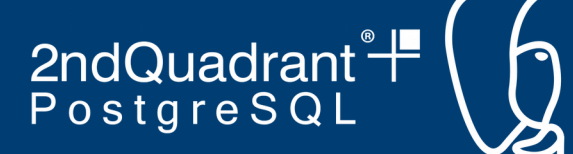

### **Generating an intermediate CA**

• openssl req -new -nodes -text -out intermediate.csr  $\setminus$  -keyout intermediate.key -subj "\$SUBJ/CN=My Intermediate CA 1" chmod og-rwx intermediate.key openssl x509 -req -in intermediate.csr -text -days 1825 -extfile openssl.cnf \ -extensions v3 ca -CA cacert.pem -CAkey private/cakey.pem -CAcreateserial \ -out intermediate.crt rm intermediate.csr

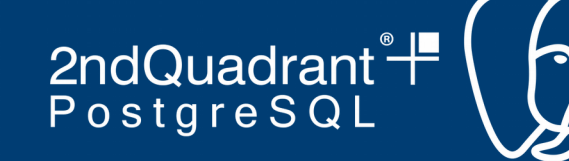

#### **Validating a certificate signed by a non-root CA**

• To validate a leaf certificate you need the whole chain of certificates back to the root CA certificate.

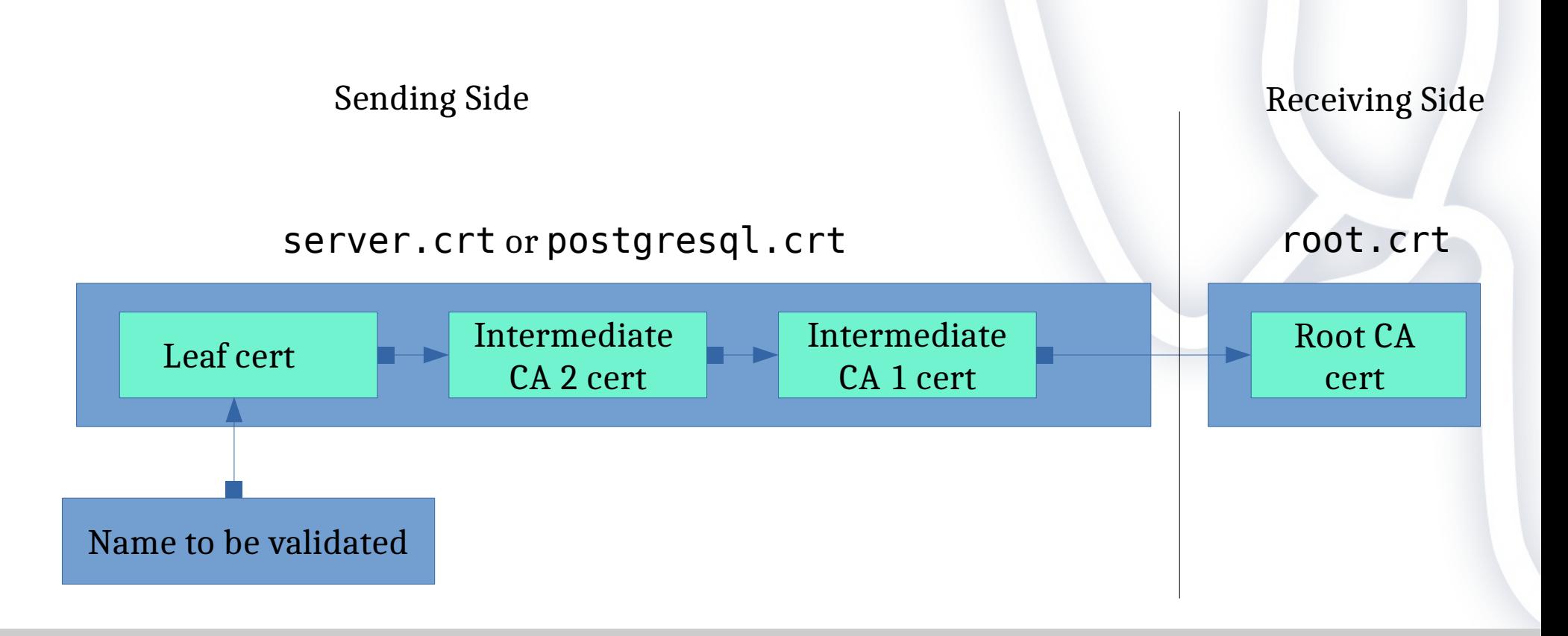

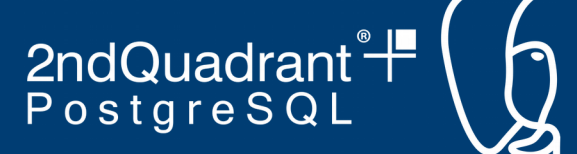

#### **Create a simple server certificate**

- Using your Root CA from above
- openssl req -new -days 365 -config cadir/openssl.cnf -nodes -out server.req \ -keyout server.key -subj "\$SUBJ/CN=foo.bar.com" > /dev/null 2>&1 openssl ca -config cadir/openssl.cnf -in server.req -out server.crt \ -cert cadir/cacert.pem -keyfile cadir/private/cakey.pem -batch chmod 600 server.key rm -f server.req
- Will ask for key for CA

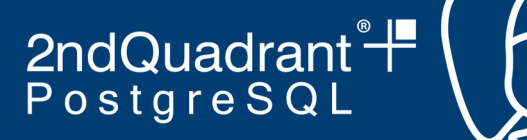

#### **Deploying a server certificate**

- On server:
	- mv server.key server.crt \$PGDATA
	- In postgresql.conf:
		- $\cdot$  ssl = on
- Then
	- pg\_ctl restart

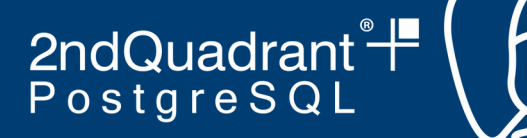

#### **Verifying a server certificate**

- On client:
	- mv cacert.pem ~/.postgresql/root.crt
- or on Windows:
	- move cacert.pem %APPDATA%\postgresql\root.crt
- Connect with sslmode=verify-ca or sslmode=verify-full

2ndQuadrant<sup>®</sup>

# **pg\_hba.conf settings for SSL**

- no SSL on local connections
- host lines match both SSL and non-SSL connections
- hostssl lines only match SSL connections
- hostnossl lines only match non-SSL connections

2ndQuadrant<sup>®</sup> PostgreSQL

# **Authentication methods for SSL**

- any usual authentication method can be used, e.g. scram-sha-256
- cert method uses an SSL client certificate
	- only works with SSL
- $\cdot$  other methods can use option clientcert=1
	- requires a trusted client certificate to be presented
		- Only works with SSL connections
	- a kind of Multi Factor Authentication
		- certificate/key is something you have
		- password is something you know

2ndQuadrant<sup>®</sup>

#### **Multi-name certificates**

- standard x.509 extension
	- rfc5280
- harder to create certificates
- allows you to deploy the same certificate on multiple hosts
- only applies to host names
	- not IP addresses
	- not user names
- supported by both libpq and jdbc

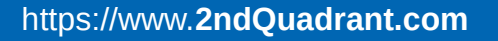

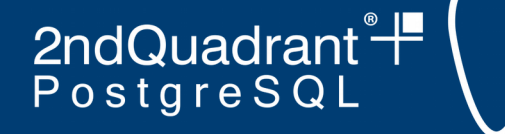

#### **Multi-name certificate example**

• hosts will be curly larry and mo

```
• cat > /tmp/san.cnf < -E0F [ req ]
    default bits = 2048distinquished name = req distinguished name
    req extensions = req ext
    [ req distinguished name ]
    countryName = Country Name (2 letter code)
    stateOrProvinceName = State or Province Name (full name)
    localityName = Locality Name (eq, city)organizationName = Organization Name (eq, company) commonName = Common Name (e.g. server FQDN or YOUR name)
    [ req ext ]
    subjectAltName = @alt names[alt_names]
    DNS.1 = curlyDNS.2 = larrowDNS.3 = mo EOF
openssl req -new -days 365 -config /tmp/san.cnf -nodes -out server.req \ 
     -keyout server.key -subj "$SUBJ/CN=many names" > /dev/null 2>&1
```
• Sign as before, CA must have copy extensions enabled

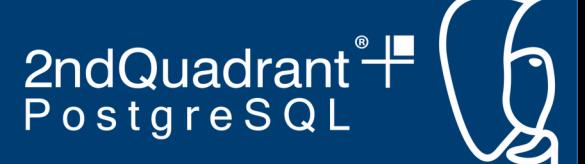

### **CN is deprecated for host names**

- Although in wide use, Subject CN fields have been deprecated for HTTPS servers since 2011 (see <https://tools.ietf.org/html/rfc6125> Appendix B section 3.1.)
- At some stage in the future PostgreSQL might well follow suit.
- It's probably best to get into the habit of using SANs for host names, even though it's more cumbersome to generate.
- Some people recommend putting the most common host name in a CN field as well.
	- Libpg ignores the CN if a SAN is present.

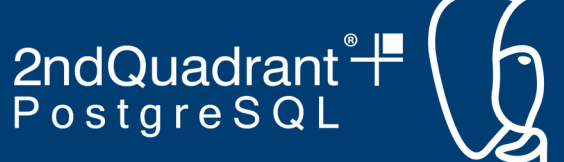

### **Generating client certificates (libpq)**

- Using the CA from above:
- openssl req -new -days 365 -text -nodes -out client.req  $\setminus$  -keyout client.key -subj "\$SUBJ/CN=myuser" > /dev/null 2>&1 openssl ca -config cadir/openssl.cnf -in client.req -out client.crt \ -cert cadir/cacert.pem -keyfile cadir/private/cakey.pem -batch chmod 600 client.key rm -f client.req

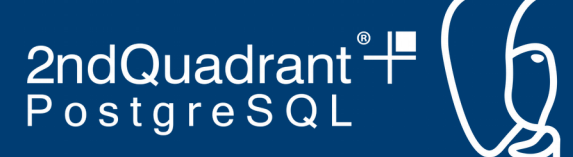

### **Generating Client certificates (jdbc)**

- Using the CA from above:
- openssl req -new -days 365 -text -nodes -out client.req  $\setminus$  -keyout client.key -subj "\$SUBJ/CN=myuser" > /dev/null 2>&1 openssl pkcs8 -topk8 -inform PEM -in client.key -outform DER \ -passout pass: -out client.pk8 openssl ca -config cadir/openssl.cnf -in client.req -out client.crt \ -cert cadir/cacert.pem -keyfile cadir/private/cakey.pem -batch
- chmod 600 client.pk8
- rm -f client.reg client.key

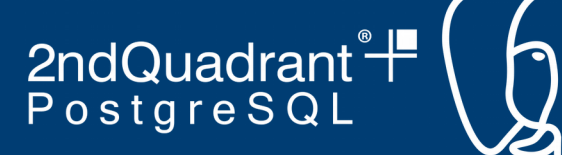

# **Deploying a client certificate (libpq)**

- On client:
	- mv client.crt ~/.postgresql/postgresql.crt
	- mv client.key  $\sim$ /.postgresql/postgresql.key
- or on Windows:
	- move client.crt %APPDATA%\postgresql\postgresql.crt
	- move client.key %APPDATA%\postgresql\postgresql.key

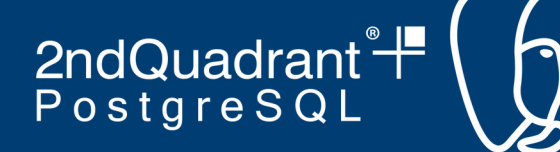

# **Deploying a client certificate (jdbc)**

- On client:
	- mv client.crt ~/.postgresql/postgresql.crt
	- mv client.pk8  $\sim$ /.postgresql/postgresql.pk8
- or on Windows:
	- move client.crt %APPDATA%\postgresql\postgresql.crt
	- move client.pk8 %APPDATA%\postgresql\postgresql.pk8

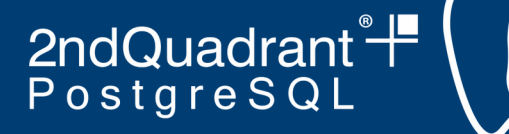

#### **Verifying client certificates**

- On server:
	- cp cacert.pem \$PGDATA/root.crt
- In postgresql.conf (default is blank):
	- sslroot = 'root.crt'
- Then:
	- pg\_ctl restart

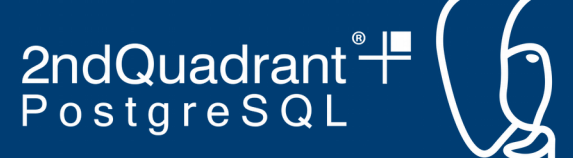

# **Password protecting keys**

- With slightly different parameters, the commands above can generate keys that are encrypted with a password, which must be supplied when the key is used.
- server has ssl passphrase command setting that can supply it
- jdbc has sslpassword setting
- libpq doesn't currently have a setting
	- openssl libraries will prompt user
- patches to be released soon to support sslpassword in libpq
- See the sample scripts repo for examples of generating keys with passwords.

2ndQuadrant<sup>®</sup><sup>+</sup><br>PostgreSQL

#### **CRL files**

- Certificate Revocation List file
- Sometimes we need to stop trusting certain certificates
	- Certificate compromise
		- Someone unauthorized got hold of the key
		- Key holder no longer trusted
	- CA compromise
		- More serious
		- Need to distrust all certificates signed by that CA
	- Various others
		- See rfc5280
	- CRLs are issued by CAs

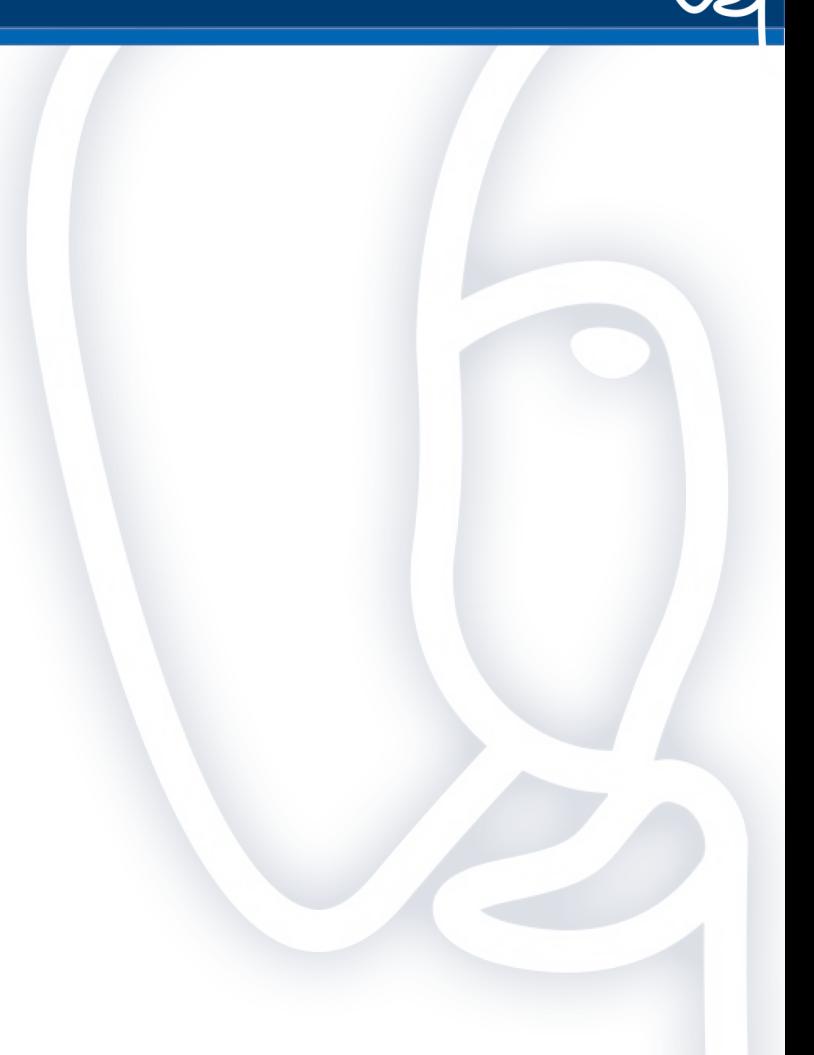

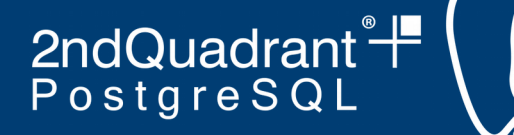

# **PostgreSQL and CRL files**

- Server: ssl\_crl\_file = 'mylist.crl'
- Default is blank, i.e. no file
- Client: sslcrl="mylist.crl"
- Default is ~/.postgresql/root.crl (or on Windows %APPDATA%\postgresql\root.crl)
- Ignored if file does not exist

2ndQuadrant<sup>®</sup> PostgreSQL

# **Pgbouncer and SSL**

Settings:

- client tls  $*$  settings
	- for talking to clients where pgbouncer is acting as a server
	- requires a server certificate
- server\_tls\_\* settings
	- for talking to the server where pgbouncer is acting as a client
	- requires a client certificate, if used
- Only provision for one certificate on each side.

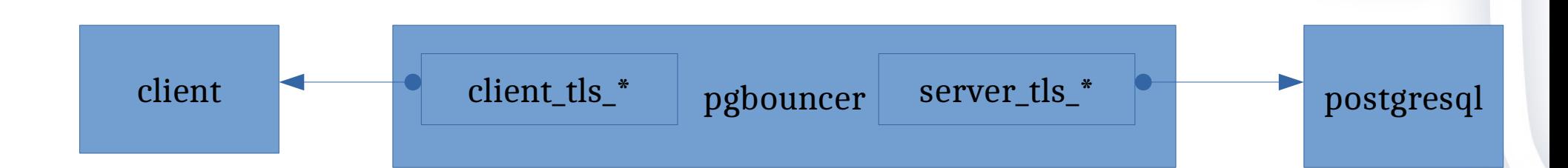

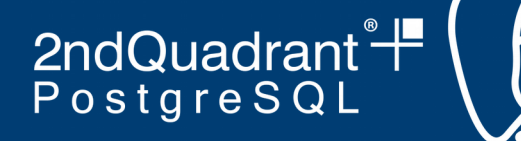

#### **pgbouncer settings on client side**

- client tls mode
	- same setting names as for libpq/jdbc
	- same meanings more or less, except:
		- allow is the same as prefer
		- verify-ca is the same as verify-full
- client tls cert file
- client tls key file
- client tls ca file
- client tls ciphers
	- default not necessarily the same as the server
- some others less important

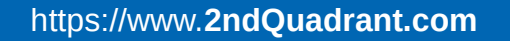

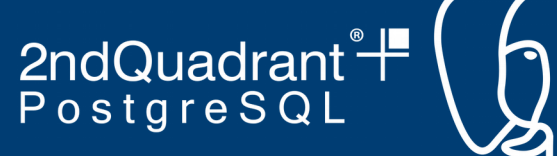

#### **pgbouncer settings on server side**

- server tls mode
	- same setting names and meanings as for libpq/jdbc
- server\_tls\_cert\_file
- server\_tls\_key\_file
- server tls ca file
- server tls ciphers
	- default not necessarily the same as the server

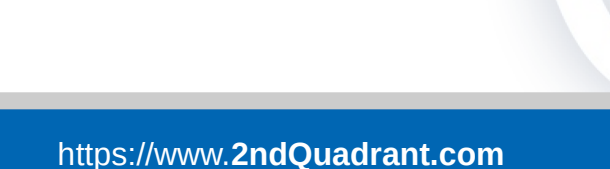

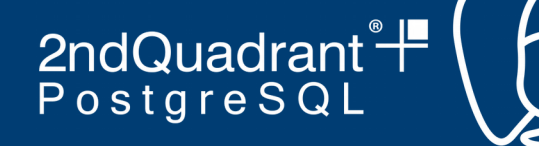

# **Dealing with multiple pgbouncer users**

- You can only have one server tls certificate
- But you want to connect as many users
- Solution: use a map in pg\_ident.conf
- Users.txt: "curly" "" "larry" ""  $"$ mo"  $"$  ""
- # map name sysusername dbusername bouncer pgbouncer larry bouncer pgbouncer curly bouncer pgbouncer mo

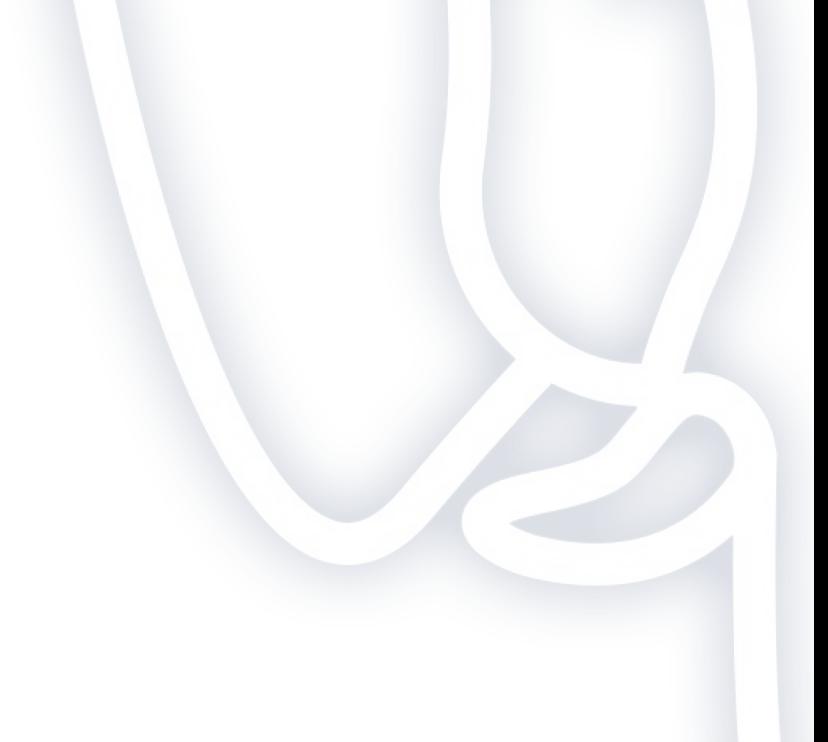

2ndQuadrant<sup>®</sup> PostgreSQL

#### **pgbouncer.ini**

```
• [databases]
 * = host=dbhost port=5432
 [pgbouncer]
 logfile = ./pgbouncer.log
 pidfile = ./pgbouncer.pid
 listen port = 6932listen \overline{a}ddr = *
 client tls sslmode = verify-full
 client tls key file = pgb clnt.key
 client tls cert file = pgb clnt.crt # CN=bouncerhost.foo.com
 client tls ca file = root.crt
 client_tls_ciphers = HIGH:MEDIUM:+3DES:!aNULL
 client tls protocols = secure
 server tls sslmode = verify-full
 server tls ca file = root.crt
 server tls key file = pgb srvr.key
 server tls cert file = pgb srvr.crt # CN=pgbouncerserver tls protocols = tlsv1.2server tls ciphers = HIGH:MEDIUM:+3DES: ! aNULL
 auth type = certauth file = users.txtadmin users = postgres
```
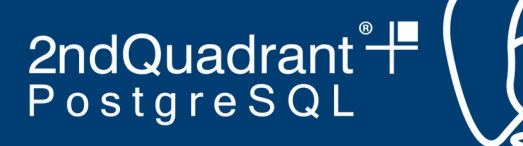

#### Questions?

#### **Andrew Dunstan andrew.dunstan@2ndQuadrant.com**